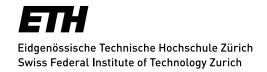

## **Mailinglists Login**

Your web browser must be configured to accept **cookies** otherwise you will get an error during login.

All **ETH employees** and students should use <u>Sympa</u> with their **nethz account** via Shibboleth; see "Switch AAI".

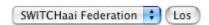

**ETH external users** should choose the lower part of the login, i.e. *email address* und *password*. The email address figures as the account.

During their **first login** ETH external users select the link «Erste Anmeldung» (First login?) on the left. In the following window the email address (= login) must be entered and the button «Neues Passwort beantragen» (Request first password) selected.

Update: Zurich, 01 December 2016